## **Effacez vos cookies périmés**

Si vous avez un problème avec un site en particulier, le fait d'effacer vos cookies rétablira les paramètres ou préférences par défaut de votre navigateur.

## *Comment faire ?*

C'est exactement la même procédure que pour vider votre **« cache »**

1. Dans la barre de menu de votre navigateur, aller dans **« Outils »** (ou *Tools*), cliquez sur **« Options Internet »** *(Internet options)* > allez sur l'onglet **« Général »** > dans la partie **« Historique de navigation »** *(Browsing history)* , cliquez sur **« Effacer »** *(Delete)* 2. Dans cette fenêtre, sélectionnez **« effacer les cookies »** et cliquez sur **« Effacer »** *(Delete)* 3. Fermez la fenêtre et cliquez sur **« OK »** pour en sortir

*Attention:* il se peut que la fonction **« Outils »** soit symbolisée par une icône en forme de petite roue crantée en haut à droite de votre barre de navigation. Mais sachez que le vocabulaire attaché à ces fonctionnalités est toujours le même et que vous pouvez toujours consulter la rubrique **« aide »** dans le menu de votre navigateur.

## **Qu'est-ce qu'un Cookie?**

Un cookie est un petit fichier texte déposé sur le disque dur de l'internaute par le serveur du site *visité. Un cookie permet de reconnaître un visiteur lorsqu'il revient sur un site web. Cependant sur un plan technique le cookie permet en fait de reconnaître une machine et non réellement un utilisateur. C'est grâce aux cookies qu'il est possible d'accéder automatiquement à des pages personnalisées sans s'identifier. Un cookie ne permet une identification nominative que si l'internaute s'est déjà enregistré sur le site.*

*Pour en savoir plus sur les cookies: [www.definitions-webmarketing.com](http://www.definitions-webmarketing.com/)*

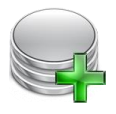